## **Boletim Técnico**

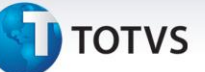

## **Melhoria na Rotina de Importação EDI Conemb**

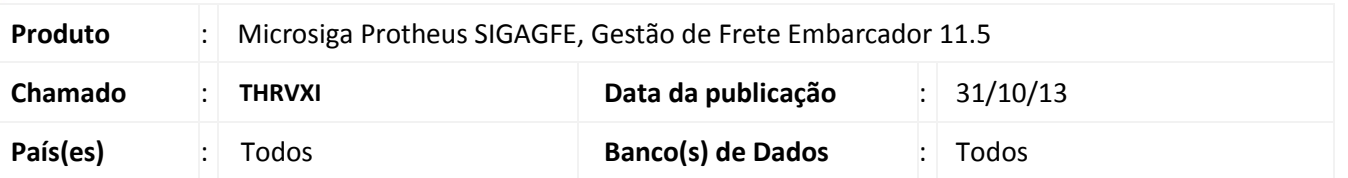

Melhoria no sistema para a rotina de **Importar CONEMB (GFEA115),** para que ao buscar a os documentos de carga relacionados ao documento de frete, realize a busca formatando o número com 6, 7, 8 e 9 caracteres. Para viabilizar essa melhoria, é necessário aplicar o pacote de atualizações (*Patch*) deste chamado.

## **Procedimentos para Utilização**

- 1. Dentro do **Gestão de Frete Embarcador (SIGAGFE)** acesse **Atualizações > Integrações > EDI > Importar Conemb**;
- 2. Criar 5 documentos de carga com a série 1 e os números no seguinte formato:
	- (00000920), (059278), (059279), (00059280), (00059281)
- 3. Criar um arquivo de CONEMB, onde as notas devem estar no seguinte formato:
	- '1 00000920' Este deverá localizar,
	- '00100059278' Este não deverá localizar, pois a série é diferente,
	- '1 00059279' Este deverá localizar,
	- '00100059280' Este não deverá localizar, pois a série é diferente,
	- '1 00059281' Este deverá localizar.

## **Informações Técnicas**

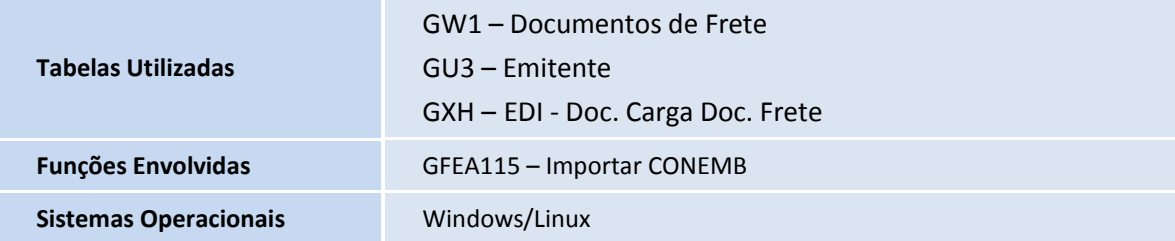